#### **液晶テレビ AQUOS の一部機種で YouTube が正常に視聴できない現象について**

平素はシャープ製品をご愛顧いただき、誠にありがとうございます。

弊社製液晶テレビ AQUOS の一部機種において、動画共有サービス「YouTube」アプリ利用時に 動画が正常に視聴できない現象が発生しており、ご利用中のお客様にはご不便・ご迷惑をおかけ しておりますことを深くお詫び申し上げます。対象機種と暫定復旧方法につきまして下記の通り ご案内いたします。

本現象につきましては、現在、YouTube,LLC にて原因の解析、修正方法を検討中であり、詳細が 分かり次第、本ページにてご案内させていただきます。

<u> 대표 대표 대표 대표 대표 대표 대표 대표 대표 대표 대표</u>

#### **【対象機種】**

- ・液晶テレビ AQUOS US4/US45/US40/U45/U40/XD45/US30/U30/XU30/XD35/XG35/W35/W30 ライン
- 浴室テレビ (システムバスルーム組込) BTV-3201D

#### **【現象】**

### **YouTube 動画途中の広告終了後や広告をスキップしたときに黒画面になる。**

## **【暫定復旧方法】**

復旧までの暫定対応として、以下の操作で動画の続きを再生することができます。

# **■黒画面から動画の続きを再生する**

<液晶テレビ AQUOS の場合>

・黒画面中にリモコンの「再生」ボタンを押す

<浴室テレビの場合>

①黒画面中にリモコンの「決定」ボタンまたは「十字カーソル」ボタンのいずれかを押す

- ②シークバー、動画タイトルが表示されたら「上カーソル」ボタンを押し、シークバーを フォーカスする
- ③シークバーをフォーカス中に「右カーソル」ボタンを押し、「決定」ボタンを押す

**【ご参考】**

**「YouTube アプリ起動時に、黒画面または YouTube ロゴ画面のままになる現象について」**

上記現象については、機器の一時的な動作不具合が考えられます。現象が発生した場合には 以下の操作をお試しいただくようお願いいたします。

## ■ **テレビ本体を再起動する**

①テレビの電源が入っている状態から、本体左背面の電源ボタンを **5 秒以上押し続ける** (浴室テレビの場合は、リモコンの電源ボタンを **5 秒以上押し続ける**)

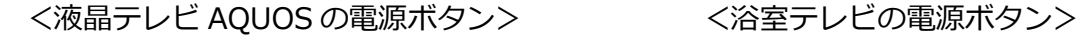

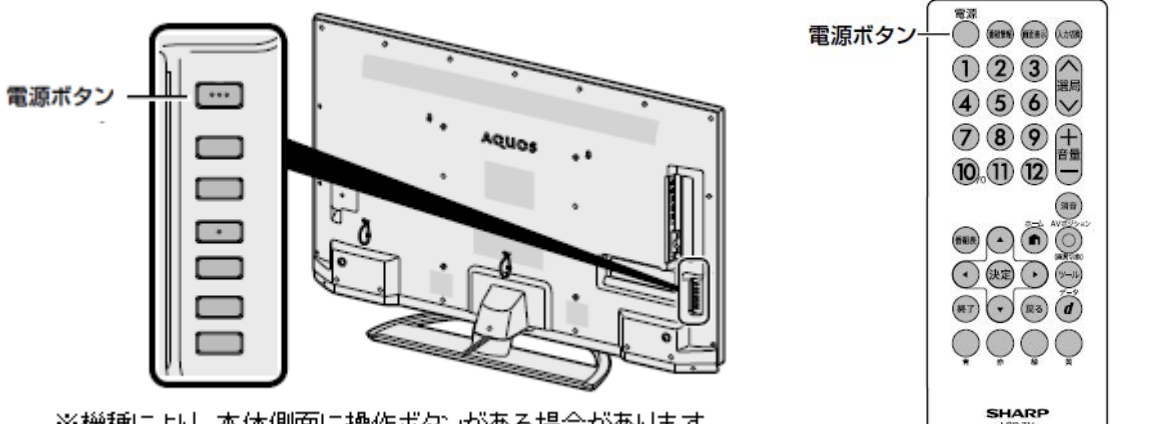

※機種により、本体側面に操作ボタンがある場合があります。

②一旦電源が切れるので、約1分程度待ってからリモコンの電源ボタンで電源を入れる ③ネットワーク接続が有効になるまでしばらく待ってから、YouTube アプリを起動する

## **■Cookie を削除する**

- ※再起動で改善しない場合は、Cookie 削除の操作をお試しいただくようお願いします。 なお、本操作を行いますと Hulu などの各種サービスのログインアカウントを再び入力して いただく必要がありますので、あらかじめご了承ください。
- ①リモコンの「ホーム」ボタンでホームメニューを表示し、「ネット動画」を選択する。

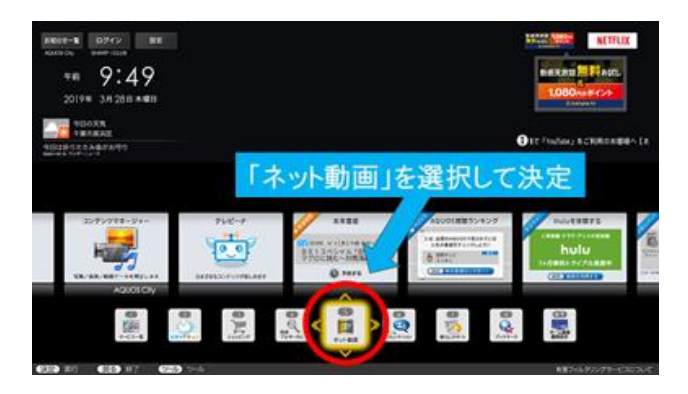

②AQUOS City 画面で、リモコンの「ツール」ボタンを押し、ツールメニューの中から、 スパナアイコンを選択する。

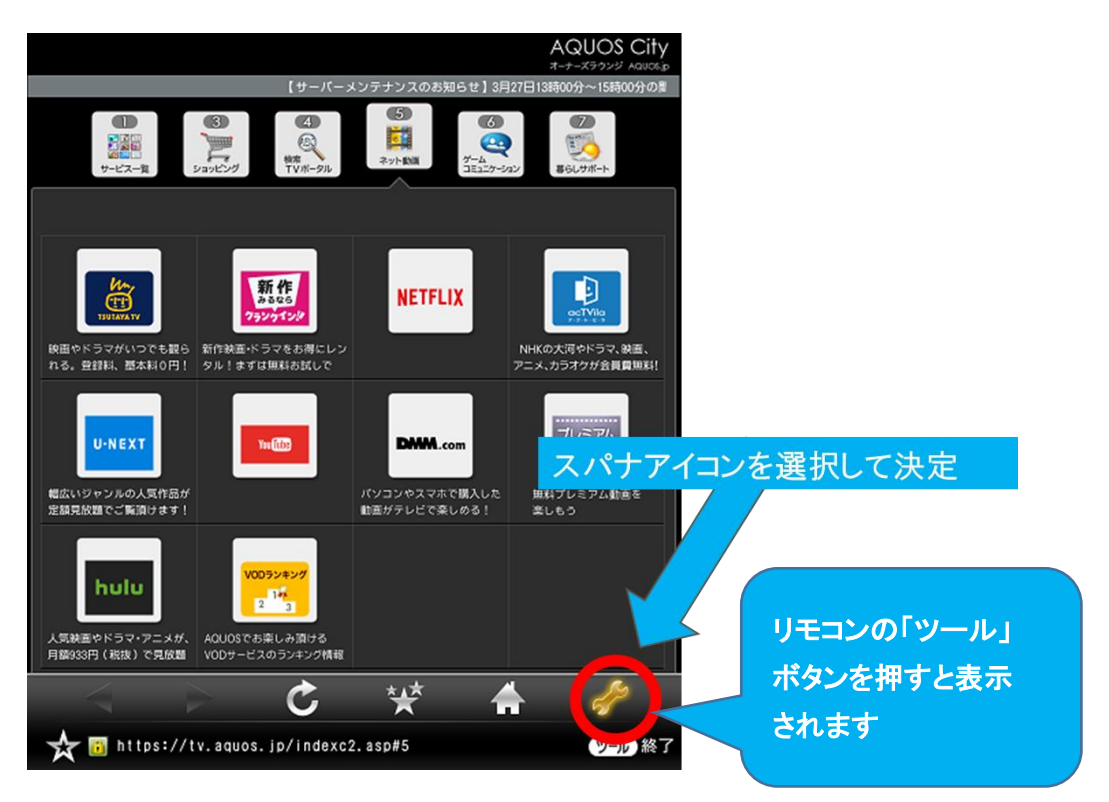

③設定画面で、Cookie 設定の「Cookie をすべて削除」を選択する。

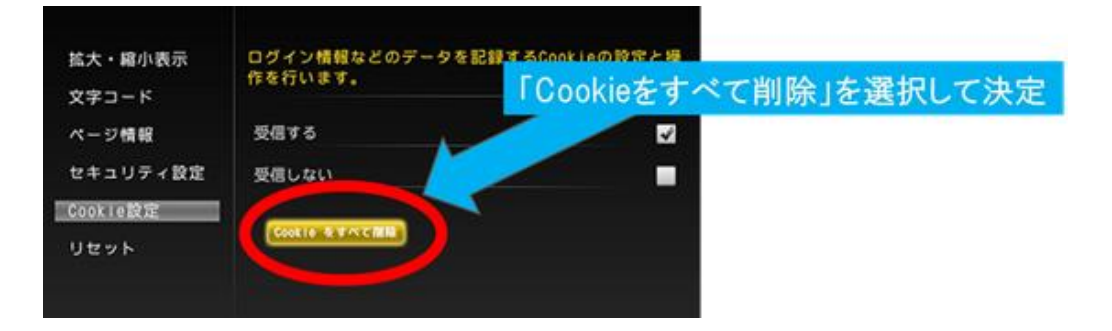

④Cookie 削除の画面で実行する

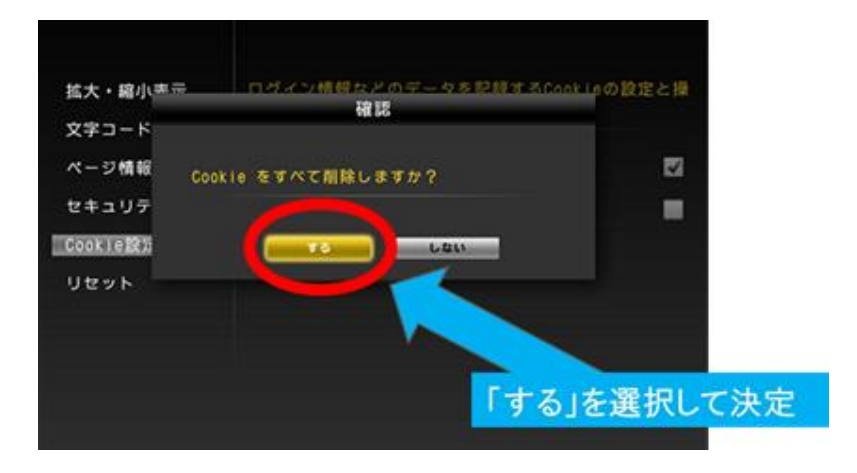